# Money Back Guarantee

Vendor:Microsoft

**Exam Code:**70-342

**Exam Name:**Advanced Solutions of Microsoft Exchange Server 2013

Version:Demo

Your company has an Exchange Server 2010 organization.

The network contains an internal root certification authority (CA).

You plan to add a disclaimer to all email messages sent by users in the company.

You need to ensure that the disclaimer can be added to encrypted email messages.

What should you do?

A. Instruct users to encrypt email messages by using IRM only.

B. Instruct users to encrypt email messages by using S/\\'MIME only.

C. Enable the Content Filter agent on all of the Hub Transport servers.

D. Modify the priority of the Transport Rule agent on all of the Hub Transport servers.

Correct Answer: A

#### **QUESTION 2**

You need to resolve the content filtering issue for the Office 365 pilot users. What should you do?

A. Run the Set-Mailbox cmdlet and specify the -MaxBlockedSenders and the -MicrosoftOnlineServicesID parameters.

B. Run the Microsoft Online Services Directory Synchronization Configuration Wizard and select Enable Exchange hybrid deployment.

C. Modify the default content filter policy from the Office 365 portal.

D. Run the Set-Mailbox cmdlet and specify the -MaxSafeSenders and the -MicrosoftOnlineServicesID parameters.

Correct Answer: B

\*

Scenario:

/ The pilot users report that entries added to their Safe Senders list and their Blocked Senders list fail to work.

/ For the pilot mailboxes, all inbound email messages from the Internet are delivered to the Exchange Server organization, and then forwarded to Office 365.

\*

Hybrid Configuration wizard Exchange 2013 includes the Hybrid Configuration wizard which provides you with a streamlined process to configure a hybrid deployment between on-premises Exchange and Exchange Online organizations.

Reference: Exchange Server 2013 Hybrid Deployments

You have an Exchange Server organization. The organization contains servers that have either Exchange Server 2010 or Exchange Server 2013 installed.

You hire a junior administrator named Admin5. Admin5 is a member of the Recipient Management management role group.

You discover that Admin5 created two new mailbox-enabled users by using the New-Mailbox command.

You need to identify which management role provides Admin5 with the permissions to create new mailbox-enabled users.

Which cmdlets should you run?

A. Get-ManagementRoleEntry and Get-RoleAssignmentPolicy

B. Get-Rolegroup and Get-ManagementRoleAssignment

C. Get-ManagementRoleEntry and Get-ManagementRoleAssignment

D. Get-RolegroupMember and Get-ManagementRoleAssignment

Correct Answer: C

Use the Get-ManagementRoleEntry cmdlet to retrieve management role entries that have been configured on management roles.

\*

Use the Get-ManagementRoleAssignment cmdlet to retrieve management role assignments.

#### **QUESTION 4**

You have a hybrid deployment of Exchange Server 2013 and Microsoft Office 365.

The network does not have Active Directory Federation Services (AD FS) 2.0 installed.

A user named User1 reports that he cannot access his mailbox because his account is locked out.

You verify that the mailbox of User1 is hosted on Office 365.

You need to unlock the account of User1.

Which cmdlet should you run?

- A. Set-MailUser
- B. Set-MSolUser
- C. Set-Mailbox

D. Set-ADUser

Correct Answer: B

Applies To: Office 365, Windows Azure, Windows Intune The Set-MsolUser cmdlet is used to update a user object. Parameters include:

-BlockCredential

When true, the user will not be able to sign in using their user ID.

Incorrect:

Not C: Set-Mailbox

Use the Set-Mailbox cmdlet to modify the settings of an existing mailbox. Applies to: Exchange Server 2013, Exchange Online

#### **QUESTION 5**

You have an Exchange Server 2013 organization that contains two servers. The servers are configured as shown in the following table.

| Server name | Role           | Site name |
|-------------|----------------|-----------|
| EX1         | Mailbox server | Site1     |
| EX2         | Mailbox server | Site1     |

EX1 and EX2 are members of a database availability group (DAG) named DAG1. You have a database named DB1 that replicates to EX1 and EX2.

EX1 fails.

You discover that DB1 does not mount on EX2.

You view the status of the mailbox databases as shown in the following table.

| Database copy<br>name | Copy queue<br>length | Replay queue<br>length | Content<br>index state | Database<br>state |
|-----------------------|----------------------|------------------------|------------------------|-------------------|
| DB1\EX1               | -                    | - Sta                  | ServiceDown            | ServiceDown       |
| DB1\EX2               | 7                    | 1                      | Healthy                | Healthy           |

You need to ensure that the database attempts to mount on EX2 if EX1 fails. What should you change?

A. The AutoDatabaseMountDial setting to Lossless

B. The AutoDatabaseMountDial setting to BestAvailabilty

C. The activation preference of DB1\EX2

D. The activation preference of DB1\EX1

Correct Answer: B

\*

The MailboxServer.AutoDatabaseMountDial property gets or sets the automatic database mount behavior for an Exchange server that is running the Mailbox server role in a continuous replication environment after a database failover.

\*

The AutoDatabaseMountDial property specifies the automatic database mount behavior of a Mailbox server after a failover. Each behavior is based on the copy queue length, or the number of logs that are recognized by the passive copy

that need to be replicated. If the copy queue length is greater than the value specified for the behavior, the database does not automatically mount. If the copy queue length is less than or equal to the value specified for the behavior, the

Mailbox server tries to copy the remaining logs to the passive copy and mounts the database.

\*

BestAvailability

The database automatically mounts immediately after a failover if the queue length is less than or equal to 12.

Incorrect:

Not A: Lossless

The database does not automatically mount until all logs generated on the active device are copied to the passive device

#### **QUESTION 6**

You manage an Exchange Server 2013 organization that has an organization relationship with a partner company named Contoso, LTD.

Contoso has an Exchange Server 2013 organization and has Microsoft Outlook 2013 deployed to all users.

You run the Get-OrganizationRelationship and you receive the following output.

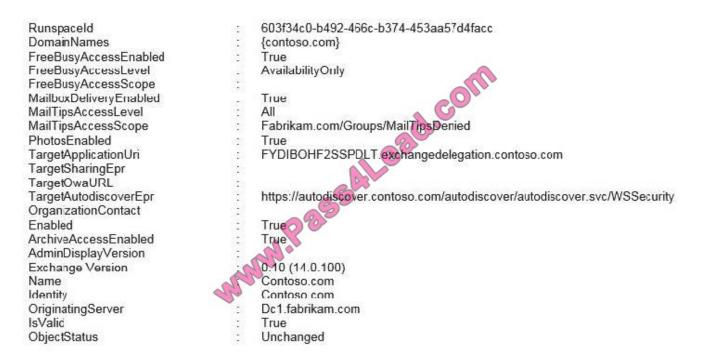

Use the drop-down menus to select the answer choice that completes each statement.

#### Hot Area:

| If a user from Contoso composes<br>a message to a Fabrikam<br>distribution group that has 27<br>members [Answer Choice]                                                                   | The message will remain in the Outbox<br>The Large Audience Mailtip will be displayed<br>The Oversize Message Mailtip will be displayed                                                           |      |
|----------------------------------------------------------------------------------------------------|----------------------------------------------------------------------------------------------------|------|
|                                                                                                    | Only Mailtips that prevent a non-delivery report (NDR) will be displ                                                                                                    | ayed |
| A user from Fabrikam is a<br>member of the MailTipsDenied<br>group and has a full mailbox.<br>When a user from Contcso<br>sends an email message to the<br>Fabrikam user, [Answer Choice] | The message will remain in the Outbox<br>The message will be sent to the group moderator first<br>The Mailbox Full MailTip will be displayed<br>The Moderated Recipient Mailtip will be displayed |      |

Correct Answer:

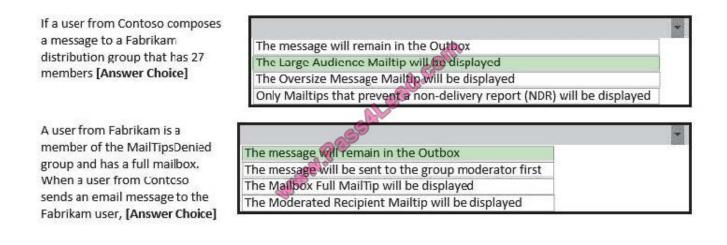

You have an Exchange Server 2013 organization.

You plan to use document fingerprinting.

You need to identify which file type cannot be used as a template for document fingerprinting.

Which document type should you identify?

A. .pptx

B. .doc

C. .txt

D. .dotx

Correct Answer: D

Document Fingerprinting supports the same file types that are supported in transport rules. One quick note about file types: neither transport rules nor Document Fingerprinting supports the .dotx file type, which can be confusing because that\\'s a template file in Word. When you see the word "template" in this and other Document Fingerprinting topics, it refers to a document that you have established as a standard form, not the template file type.

Reference: Document Fingerprinting https://technet.microsoft.com/en-us/library/dn635176(v=exchg.150).aspx

#### **QUESTION 8**

#### HOTSPOT

You have an Exchange Server 2013 organization.

You need to create a single transport rule that applies to messages sent from users in the organization to users that are outside of the organization.

Which two options should you use? To answer, select the two appropriate options in the answer area.

Hot Area:

| New Rule - Windows Internet Explorer                                                       |                       |
|--------------------------------------------------------------------------------------------|-----------------------|
| https://mail.contoso.com/ecp/RulesEditor/NewTransportRule.aspx?pwmcid=3&ReturnObjectType=1 | <b>A</b>              |
| Name:<br>*Apply this rule if                                                               | Help                  |
| Name:                                                                                      |                       |
| *Apply this rule if                                                                        |                       |
| Select one                                                                                 |                       |
| Select one                                                                                 |                       |
| Select one The sender is The recipient is The sender is located The sender is located      |                       |
| The recipient is                                                                           |                       |
| The sender is located                                                                      |                       |
| The recipient is located                                                                   |                       |
| The sender is a member of                                                                  |                       |
| The recipient is a member of                                                               |                       |
| The subject or body include                                                                |                       |
| R     The sender address inclusive-     n Enterprise Client Access Licens                  | e (CAL) for each user |
| The recipient address Nichades                                                             |                       |
| Any attachments ornent includes                                                            |                       |
| [Apply to all messages]                                                                    |                       |
| save                                                                                       | cancel                |
|                                                                                            | 🔍 100% 🔻              |

Correct Answer:

| Sev Rule - Windows Internet Explorer                                                                                                    |                     |
|----------------------------------------------------------------------------------------------------|---------------------|
| https://mail.contoso.com/ecp/RulesEditor/NewTransportRule.aspx?pwmcid=3&ReturnObjectType=1                                                                      | <b>A</b>            |
| Name:<br>*Apply this rule if<br>Select one                                                                                                    | Help                |
| Name:                                                                                                    |                     |
| *Apply this rule if                                                                                                    |                     |
| Select one                                                                                                    |                     |
| Select one                                                                                                    |                     |
| Select one The sender is The recipient is The sender is located The sender is a member of The recipient is a member of                                          |                     |
| The subject or body includes.<br>The sender address incluses.<br>The recipient address includes<br>Any attachment's content includes<br>[Apply to all messages] | (CAL) for each user |
| save                                                                                                    | cancel              |
|                                                                                                    | 🔩 100% 🔻            |

Condition name includes:

\* The sender is located

This condition matches messages that are sent by senders within the specified scope such as Inorganization.

\* The recipient is located

This condition matches messages that are sent to recipients within the specified scope.

Note: Property values include:

\* FromUserScope: Single value of InOrganization or NotInOrganization Single value of InOrganization or NotInOrganization

\* ToUserScope One of the following values: InOrganization, NotInOrganization, ExternalPartner, ExternalNonPartner ToUserScope specifies the scope of the recipients. The InOrganization and NotInOrganization values are evaluated similar to the FromUserScope property, but in the context of the recipient.

Reference: Transport rule conditions (predicates) https://technet.microsoft.com/enus/library/jj919234(v=exchg.150).aspx

You have an Exchange Server 2013 organization.

You successfully migrate the public folders from a previous version of Exchange Server. You discover that one of the public folder mailboxes almost reached its quota size.

You need to move some of the public folders in the public folder mailbox to another public folder mailbox.

What should you run?

- A. Update-PublicFolderMailbox
- B. New-PublicFolderMoveRequest
- C. New-PublicFolderMigrationRequest

D. Set-PublicFolderMailbox

Correct Answer: B

\*

If the content of a public folder mailbox begins to exceed your mailbox quotas, you may need to move public folders to a different public folder mailbox. There are a couple ways to do this. To move one or more public folders that don\\'t contain subfolders, you can use the PublicFolderMoveRequest cmdlets.

\*

Use the New-PublicFolderMoveRequest cmdlet to begin the process of moving public folder contents between public folder mailboxes. Moving public folders only moves the physical contents of the public folder; it doesn\\'t change the logical hierarchy. When the move request is completed, you must run the Remove- PublicFolderMoveRequest cmdlet to remove the request or wait until the time specified in the CompletedRequestAgeLimit parameter has passed. The request must be removed before you can run another move request.

Incorrect:

Not A: Use the Update-PublicFolderMailbox cmdlet to update the hierarchy for public folders. Not C: Use the New-PublicFolderMigrationRequest cmdlet to begin the process of migrating public folders from Microsoft Exchange Server 2007 or

Exchange Server 2010 to Exchange Server 2013.

Reference: Move a Public Folder to a Different Public Folder Mailbox

#### **QUESTION 10**

You are evaluating the implementation of the planned static IP addresses for DAG1.

You need to identify the appropriate IP addresses for DAG1.

Which two IP addresses should you identify? (Each correct answer presents part of the solution. Choose two.)

A. 169.254.0.10

B. 192.168.1.10

C. 192.168.2.10

D. 192.168.10.10

E. 192.168.20.10

F. 224.0.0.10

Correct Answer: BD

\*

Scenario:

/ Assign a static IP address to DAG1.

/ A database availability group (DAG) named DAG1 that contains EX2, EX3, EX5, and EX6.

DAG1 is configured to use DHCP to obtain an IP address.

/ Subnet 192.168.1.0/24 and subnet 192.168.10.0/24 are assigned as the MAPI network.

\*

A DAG network is a collection of one or more subnets used for either replication traffic or MAPI traffic. Each DAG contains a maximum of one MAPI network and zero or more replication networks.

#### **QUESTION 11**

You have an Exchange Server 2013 organization that contains the servers configured as shown in the following table.

| Server name | Active Directory site name |
|-------------|----------------------------|
| EX1         | Site A                     |
| EX2         | Site A                     |
| EX3         | Site A                     |
| EX4         | Site A                     |
| EX5         | Site B                     |
| EX6         | Site B                     |
| EX7         | Site B                     |
| EX8         | Site B                     |

All of the Exchange servers run Windows Server 2012 R2 and are members of a database availability group (DAG) named DAG1. Each server has a copy of all the mailbox databases.

DAG1 is configured to have a cluster administrative access point. The file share witness is located in Site A.

You need to identify the maximum number of Mailbox servers that can fail simultaneously without affecting the mailbox access of the users.

How many servers should you identify?

A. 2

B. 3

- C. 4
- D. 5

Correct Answer: C

Example: Quorum requires a majority of voters to be able to communicate with each other. Consider a DAG that has four members. Because this DAG has an even number of members, an external witness server is used to provide one of the cluster members with a fifth, tie-breaking vote. To maintain a majority of voters (and therefore quorum), at least three voters must be able to communicate with each other. At any time, a maximum of two voters can be offline without disrupting service and data access. If three or more voters are offline, the DAG loses quorum, and service and data access will be disrupted until you resolve the problem. Reference: Database availability groups https://technet.microsoft.com/en-us/library/dd979799%28v=exchg.150%29.aspx

#### **QUESTION 12**

Your company has offices in Montreal, New York, and Toronto.

Each office is configured as an Active Directory site. The Montreal office has a site link to the New York office. The New York office has a site link to the Toronto office.

You have an Exchange Server 2013 organization that contains five Mailbox servers. The organization is configured as shown in the exhibit. (Click the Exhibit button.)

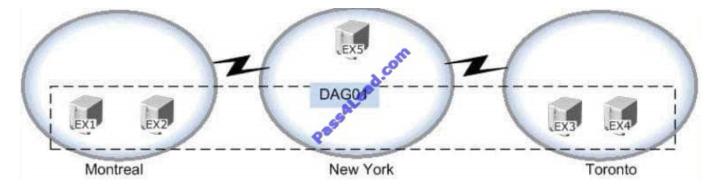

The servers in the Montreal and Toronto offices are members of a database availability group (DAG) named DAG01. DAG01 contains two databases name TOMBX and MTLMBX.

MTLMBX is active on EX1 and contains all of the mailboxes of the users in the Montreal office.

TOMBX is active on EX3 and contains all of the mailboxes of the users in the Toronto office.

You need to ensure that all email messages transmitted between the Montreal users and the Toronto users are routed through EX5.

Which two actions should you perform? (Each correct answer presents part of the solution.

Choose two.)

- A. Run the Set-MailboxTransportService cmdlet on EX5.
- B. Make EX5 the source server for all of the Send connectors.
- C. Create a separate DAG for each of the Montreal and Toronto offices.
- D. Add EX5 to DAG01.
- E. Configure the New York office as a hub site.

#### Correct Answer: CE

Routing in Exchange 2013 is now fully aware of Database Availability Groups (DAGs), and uses DAG membership as a routing boundary. You use the Set-AdSite cmdlet to specify an Active Directory site as a hub site. Whenever a hub site exists along the least-cost routing path for message delivery, the messages are queued and are processed by the Transport service on Mailbox servers in the hub site before they\\'re relayed to their ultimate destination. You can configure any Active Directory site as a hub site. However, for this configuration to work correctly, you must have at least one Mailbox server in the hub site.

To Read the Whole Q&As, please purchase the Complete Version from Our website.

## Try our product !

100% Guaranteed Success

100% Money Back Guarantee

365 Days Free Update

Instant Download After Purchase

24x7 Customer Support

Average 99.9% Success Rate

More than 800,000 Satisfied Customers Worldwide

Multi-Platform capabilities - Windows, Mac, Android, iPhone, iPod, iPad, Kindle

### **Need Help**

Please provide as much detail as possible so we can best assist you. To update a previously submitted ticket:

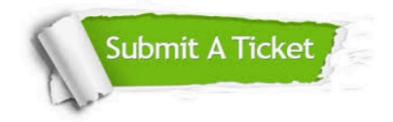

One Year Free Update

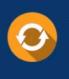

Free update is available within One Year after your purchase. After One Year, you will get 50% discounts for updating. And we are proud to boast a 24/7 efficient Customer Support system via Email.

#### Money Back Guarantee To ensure that you are spending on

100%

quality products, we provide 100% money back guarantee for 30 days from the date of purchase.

#### Security & Privacy We respect customer priva

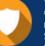

We respect customer privacy. We use McAfee's security service to provide you with utmost security for your personal information & peace of mind.

Any charges made through this site will appear as Global Simulators Limited. All trademarks are the property of their respective owners.